**Photoshop 2021 (Version 22.5.1) With License Key Full Product Key Free**

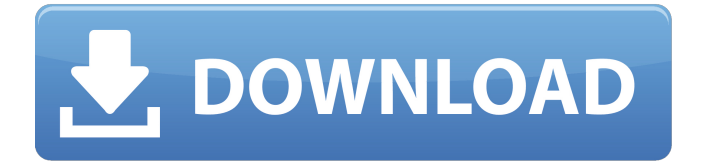

# **Photoshop 2021 (Version 22.5.1) Crack With Keygen Free X64 (2022)**

Photoshop is compatible with Windows, macOS, and most major Linux operating systems. You can download a free trial version. Introducing the New Features Photoshop is a powerful tool, and it constantly improves and adds new features. Users of the previous versions can find new features both in the menus and in the bundled brushes that are available for purchase. For example, Photoshop CS6 (discussed earlier in this chapter) includes built-in cloning tools, which are much faster than the cloning tools that came with the older versions. The newest version of Photoshop includes the Cloud Clone tool, a revolutionary new feature that improves the quality of the cloning process while speeding it up. Eliminating the Clone Tool The Clone Tool was one of the tools that helped push Photoshop from a simple filter to a full-featured professional image manipulation program. The Clone Tool enables you to quickly duplicate an area of an image by selecting an area of the photo, then clicking the Clone Tool. After you set the opacity of the new image to 75%, you can see that the clone is just a basic copy of the original area (see Figure 6-9). \*\*Figure 6-9:\*\* Many people make a lot of images of their kids (and kids just like them) in the first couple of years of their life. When you duplicate an area of an image, you can use it as a stamp, a text object, or a layer mask and in many other ways. However, the Clone Tool duplicates an area of an image, creating a completely new image within the existing image. For example, in Figure 6-10, I duplicated the beveled edge of the layer mask that's selected by using the Clone Tool. If you want to manipulate the area that the Clone Tool duplicates, you need to click outside of that area, which in Figure 6-10 was the entire layer mask. After you click outside the Clone Tool's area, you see the options shown in Figure 6-11. \*\*Figure 6-10:\*\* You can duplicate a selection of an image and then use it in numerous ways. \*\*Figure 6-11:\*\* You can manipulate the area that's duplicated by clicking outside the red rectangle. After you use the Clone Tool and you want to cut it out of the image, you need to click the New Layer icon, which is one of the icons to the right of the Clone icon on the toolbar. This new

## **Photoshop 2021 (Version 22.5.1) Free [32|64bit]**

If you use Photoshop, then you may be familiar with the following list of commands. However, I also recommend you check out my post that breaks down all the keyboard shortcuts and commands that are most commonly used. Paste Press and hold the Ctrl key and then click into a new layer by clicking on a new layer icon. Then use the keyboard shortcut X to paste the contents of the clipboard. The paste operation is reversible with Command+Z. Create new layers Use the Layer menu and choose New Layer. or. Click on a blank space on the canvas to add a new layer. Then use the keyboard shortcut Ctrl+N. . Use the keyboard shortcut Ctrl+Shift+N to create a duplicate layer. Duplicate layers Use the Layer menu and choose Duplicate Layer. . Click on a blank space on the canvas to add a new layer. Then use the keyboard shortcut Ctrl+D. . Use the keyboard shortcut Ctrl+Shift+D to duplicate a layer. Move layers To move a layer up or down in the stacking order of the layers, use the Layer menu and choose Move Down or Move Up. or. Use the keyboard shortcut Ctrl+Alt+↑ or Ctrl+Alt+↓ to move a layer up or down. Layers and the painting tool box (Use the shortcut CMD+ALT+LMB or CMD+SHIFT+LMB to access the toolbox.) Use the Layers and Channels panel to change the stacking order of the layers. You can also change the layer's Opacity and Blend mode by using the Opacity and Blend drop-down menus. To reveal and hide a specific layer, use the three icons on the top left. Use the Layers and Channels panel to change the blending mode of the current layer. The Layers and Channels panel is used to manually change the blending mode of a layer. Pan and zoom Use the Toolbox window to access the brush

and paint bucket. window to access the brush and paint bucket. To zoom in and out, use the keyboard shortcuts, 1 and – 1 and Use the view control on the top of the window to change the view of the image. and Use the control on the top of the window to change the view of the image. To rotate the canvas, a681f4349e

# **Photoshop 2021 (Version 22.5.1) Crack+ (LifeTime) Activation Code**

Q: Polymer.dom.isComplexAttribute returns false I have a div element like this: Also in the my-attribute definition I have a propertydecorator that converts property value as currency. I test it in all the following ways and it returns false. Can you please explain why does it returns false? I know that I can use Polymer.dom.hasAttributes() method in any of the cases. But in that case I wont be able to use property-decorators. Thanks! A: It is because the value within my-attribute has the same text as the element value. So when you specify that the value of the my-attribute should be currency, then within my-attribute there is a value of currency and hence the test is false. By default, Polymer uses white space as a delimiter for text-related properties. You could use double quotes within the value of a text-related property, to make sure that the property value and the property value delimiter match up. E.g. Uzbek State Medical University The Uzbek State Medical University (, UZİMS) is the oldest medical university in Uzbekistan. It is a national institution of higher education in the health sector. It was founded on May 11

# **What's New In?**

## DESCRIPTION ## Calculus: Limits ## ENDDESCRIPTION ## Tagged by jjh2b ## DBsubject(Calculus - single variable) ## DBchapter(Higher-order differentials) ## DBsection(Derivatives of composite functions) ## Institution(ASU) ## MLT(two y derivative as x difference y 2) ## Level(3) ## Static(1) ## TitleText1('Calculus: Early Transcendentals, Second Edition') ## AuthorText1('Stewart') ## EditionText1('6') ## Section1('3.3') ## Problem1('') ## TitleText2('Calculus: Early Transcendentals') ## AuthorText2('Rogawski') ## EditionText2('1') ## Section2('3.1') ## Problem2('') ## KEYWORDS('calculus', 'limit', 'derivative') DOCUMENT(); loadMacros( "PGstandard.pl", "Parser.pl", "PGcourse.pl" ); TEXT(beginproblem());  $\$showPartialCorrectAnswers = 0; Context('Numeric'); \$  $a = \text{random}(1,5,1); \$  $b = \text{non-zero random}(2,8,1); \$  $c = \text{non-zero random}(2,8,1); \}$ non\_zero\_random(0.1,1,1);  $f = Formula("§a + $b*§c^sC".$ ;  $\text{slimits} = (\$a', '\$b', '\$c').$ ;  $\text{sans} = Formula("§a + 2*§b*§c^sC(1+\$c))$ ;  $\text{Sgr} =$ Formula(" $b$ \*\$c^(1-\$c)")->reduce;  $b$ gr2 = Formula(" $b$ c\*\$c^(1+ $c$ )")->reduce;  $b$ g = Formula(" $a + b$ \* $c$ ^ $c$ ");  $b$ g2 = Formula("\$b\*\$c^\$c")->reduce; \$y1 = Formula("\$a - \$f\*\$c\*(1-\$f)")->reduce; \$y2 = Formula("\$b - \$f

## **System Requirements:**

- Processor: Intel Core 2 Duo @2.4 GHz or AMD Athlon XP @2.4 GHz - Memory: 2 GB RAM (4 GB for 64-bit versions) - GPU: NVIDIA GeForce 9800, ATI Radeon X1950 series, or equivalent - DirectX: 9.0c - Hard disk space: 2 GB (4 GB for 64-bit versions) \*\*NOTE\*\*: This is an Open Beta. Some aspects may change, so be sure to playtest it. - Direct3D:

[https://technospace.co.in/upload/files/2022/06/1YFHpaKkU2MNF4YZI5fa\\_30\\_b6d7c43f731a4065e6a2499566c856e3\\_file.pdf](https://technospace.co.in/upload/files/2022/06/1YFHpaKkU2MNF4YZI5fa_30_b6d7c43f731a4065e6a2499566c856e3_file.pdf) [https://armina.bio/wp-content/uploads/2022/07/Photoshop\\_EXpress\\_Hacked\\_\\_\\_Free\\_Download\\_For\\_PC\\_Updated.pdf](https://armina.bio/wp-content/uploads/2022/07/Photoshop_EXpress_Hacked___Free_Download_For_PC_Updated.pdf) <https://uwaterloo.ca/stpauls/system/files/webform/adobe-photoshop-2021-version-222.pdf>

[https://www.asdnocincorsa.it/wp-content/uploads/2022/06/Photoshop\\_2021\\_Version\\_2201.pdf](https://www.asdnocincorsa.it/wp-content/uploads/2022/06/Photoshop_2021_Version_2201.pdf) <https://ar4f.com/2022/06/30/photoshop-2022-version-23-4-1-serial-number-and-product-key-crack-free-mac-win-latest/> [https://axisflare.com/upload/files/2022/06/6ggk4ZcJN7ADqhaQicrl\\_30\\_b6d7c43f731a4065e6a2499566c856e3\\_file.pdf](https://axisflare.com/upload/files/2022/06/6ggk4ZcJN7ADqhaQicrl_30_b6d7c43f731a4065e6a2499566c856e3_file.pdf) <https://motofamily.com/adobe-photoshop-2021-version-22-4-2-keygenerator-latest-2022/> [https://www.aniwin.com/wp-content/uploads/Adobe\\_Photoshop\\_2021\\_Version\\_2211.pdf](https://www.aniwin.com/wp-content/uploads/Adobe_Photoshop_2021_Version_2211.pdf) <https://www.realvalueproducts.com/sites/realvalueproducts.com/files/webform/photoshop-2021-version-2200.pdf> [http://pacificgoods.net/wp-content/uploads/2022/06/Adobe\\_Photoshop\\_2021\\_Version\\_2241.pdf](http://pacificgoods.net/wp-content/uploads/2022/06/Adobe_Photoshop_2021_Version_2241.pdf) [https://www.careerfirst.lk/sites/default/files/webform/cv/Adobe-Photoshop-CC-2015\\_50.pdf](https://www.careerfirst.lk/sites/default/files/webform/cv/Adobe-Photoshop-CC-2015_50.pdf) <https://www.pooldone.com/adobe-photoshop-2021-version-22-3-1-keygen-exe-free/> <http://sourceofhealth.net/2022/07/01/photoshop-2021-version-22-4-3-crack-full-version-download/> <https://www.photobiology.eu/system/files/webform/Photoshop-CC-2015-version-18.pdf> <https://ozrural.com/index.php/advert/photoshop-cs5-license-key-full-download-latest-2022/> [https://mdfplus.ru/wp-content/uploads/2022/06/Photoshop\\_CC\\_2015\\_version\\_16-1.pdf](https://mdfplus.ru/wp-content/uploads/2022/06/Photoshop_CC_2015_version_16-1.pdf) [http://18.138.249.74/upload/files/2022/06/NWl229wRuHMMYnpPSXYx\\_30\\_3d6a940bf12327b1d12bdb76908effa0\\_file.pdf](http://18.138.249.74/upload/files/2022/06/NWl229wRuHMMYnpPSXYx_30_3d6a940bf12327b1d12bdb76908effa0_file.pdf) https://sunuline.com/upload/files/2022/06/DCOAUUuChsTdmm8xpX5J\_30\_911850ce156d59a1afbd3afc169e68b2\_file.pdf <https://ozdesignhome.lt/adobe-photoshop-2021-version-22-4-mac-win-latest/>